Segundo Ciclo de Educación Infantil, Primaria, Secundaria Obligatoria y Bachillerato

# Admisión de alumnad **CURSO 2024/25**

Solicitud del 14 de febrero al 4 de marzo A través de EducamosCIM educamosclm.castillalamancha.es Información del proceso En los centros educativos En el Portal de Educación www.educa.jccm.es

☆

Castilla-La Mancha

Toda la información del proceso de admisión se encuentra en el Portal de Educación: educa.jccm.es

Recomendamos visita

Castilla-La Mancha

INFORMACIÓN PARA FAMILIAS

*<u>educación</u>* 

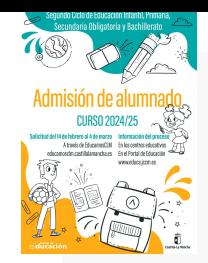

# SOLICITUDES

educamosclm.castillalamancha.es

# 1. Plazo de Admisión: Del 14 de febrero al 4 de marzo

2. Plazo Extraordinario: A partir del 18 de junio

> Desde el 5 de marzo hasta el 17 de junio NO habrá posibilidad de registro de solicitudes.

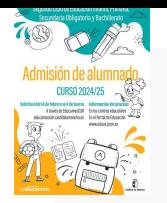

## CONSEJOS ANTES DE CUMPLIMENTAR EL FORMULARIO TELEMÁTICO **C**ducamosCLM

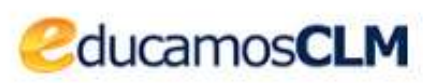

1. TÓMESE SU TIEMPO PARA REALIZAR LA SOLICITUD. Las solicitudes en plazo de admisión no se adjudican por orden de entrada si no por baremo.

2. LEA DETENIDAMENTE LA INFORMACIÓN SOBRE EL PROCESO. Portal de Educación: https://www.educa.jccm.es/es/admision

3. REALICE LA CUMPLIMENTACIÓN DEL FORMULARIO EN UN ORDENADOR - EN UN MÓVIL SE HACE MÁS COMPLICADO.

4. OBSERVE DETENIDAMENTE LOS APARTADOS DEL FORMULARIO ANTES DE ESCRIBIR SOBRE ELLOS.

5. PREPARE LA DOCUMENTACIÓN QUE QUIERA ADJUNTAR EN UN ARCHIVO EN SU **ORDENADOR 3. REALICE LA CUMPLIMENTACIÓN DEL FORMULARIO EN UN ORDENADOR -<br>EN UN MÓVIL SE HACE MÁS COMPLICADO.**<br>4. OBSERVE DETENIDAMENTE LOS APARTADOS DEL FORMULARIO ANTES DE<br>ESCRIBIR SOBRE ELLOS.<br>5. PREPARE LA DOCUMENTACIÓN QUE QUIE S, REALICE LA CUMPLIMENTACIÓN DEL FORMULARIO EN UN ORDENADOR -<br>LA ÚN MÓVIL SE HACE MÁS COMPLICADO.<br>LA OBSERVE DETENIDAMENTE LOS APARTADOS DEL FORMULARIO ANTES DE<br>SCRIBIR SOBRE ELLOS.<br>DRDENADOR<br>**CORPENADOR de CORRECTAMENTA** 

- deberá tener formato PDF, no se admiten otros formatos o fotos...
- un máximo de 5 MB
- en el nombre del archivo únicamente letras, números y sin espacios.

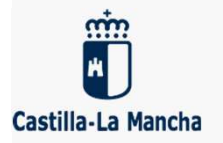

7. LAS PLAZAS SE ADJUDICAN POR BAREMO NO POR FECHA DE PRESENTACIÓN.

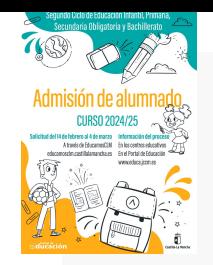

# PLAZO DE ADMISIÓN 2024 Del 14 de febrero al 4 de marzo

**1. Alumnado de nueva incorporación al sistema educativo (3. Alumnado de nueva incorporación al sistema educativo (3. Alumnado de nueva incorporación al sistema educativo (3. Alumnado de nueva incorporación al sistema educ** años).

**2024<br>2. Alumnado de nueva incorporación al sistema educativo (3<br>2. Alumnado de nueva incorporación al sistema educativo (3<br>2. Alumnado que para cambiar de etapa debe solicitar un<br>centro distinto al actual (paso de un CEIP Example 14 de febrero al 4 de marzo<br>1. Alumnado de nueva incorporación al sistema educativo (3<br>años).<br>2. Alumnado que para cambiar de etapa debe solicitar un<br>centro distinto al actual (paso de un CEIP a un IES – de un<br>IES Del 14 de febrero al 4**<br>1. Alumnado de nueva incorporación<br>años).<br>2. Alumnado que para cambiar de e<br>centro distinto al actual (paso de un<br>IESO a un IES).<br>3. Alumnado que solicita un cambio d 1. Alumnado de nueva incorporación al sistema educativo (3<br>años).<br>2. Alumnado que para cambiar de etapa debe solicitar un<br>centro distinto al actual (paso de un CEIP a un IES – de un<br>IESO a un IES).<br>3. Alumnado que solicita

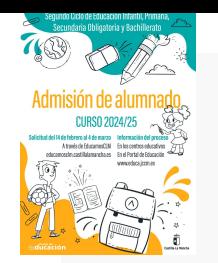

# PLAZO DE ADMISIÓN 2024 Del 14 de febrero al 4 de marzo **PLAZO DE ADMISIÓN 2024**<br>Del 14 de febrero al 4 de marzo<br>Des claves de acceso a la plataforma educamosCLM se pueden solicitar en cualquier<br>centro educativo, <u>si ya se poseen claves de acceso NO hace falta solicitar otras</u>.

- 
- **CENTRO DE ADMISIÓN 2024<br>
Del 14 de febrero al 4 de marzo<br>
Contro educativo, si ya se poseen claves de acceso NO hace falta solicitar en cualquier<br>
Correctivo, si ya se poseen claves de acceso NO hace falta solicitar otras PLAZO DE ADMISIÓN 2024**<br>Del 14 de febrero al 4 de marzo<br>Las claves de acceso a la plataforma educamosCLM se pueden solicitar en cualquier<br>centro educativo, <u>si ya se poseen claves de acceso NO hace falta solicitar otras</u>. **bel 14 de febrero al 4 de febrero al 4 de febrero al 4 de febrero al 4 de febrero al 4 de febrero educativo, si ya se poseen claves de acceso Nu Toda persona puede registrar una solicitud telemátivo Pasaporte (Los solicit**
- **□** Las claves de acceso a la plataforma educamosCLM se pueden solicitar en cualquier<br>centro educativo, si ya se poseen claves de acceso NO hace falta solicitar otras.<br>**□** Toda persona puede registrar una solicitud tele Las claves de acceso a la plataforma educamosCLM se pueden solicitar en cualquier<br>centro educativo, si ya se poseen claves de acceso NO hace falta solicitar otras.<br>Toda persona puede registrar una solicitud telemática con Las claves de acceso a la plataforma educativosción se pueden solidario entro educativo, si ya se poseen claves de acceso NO hace falta solidario de Pasaporte (Los solicitantes con Pasaporte deberán adjuntar toda la de ale

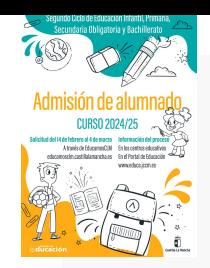

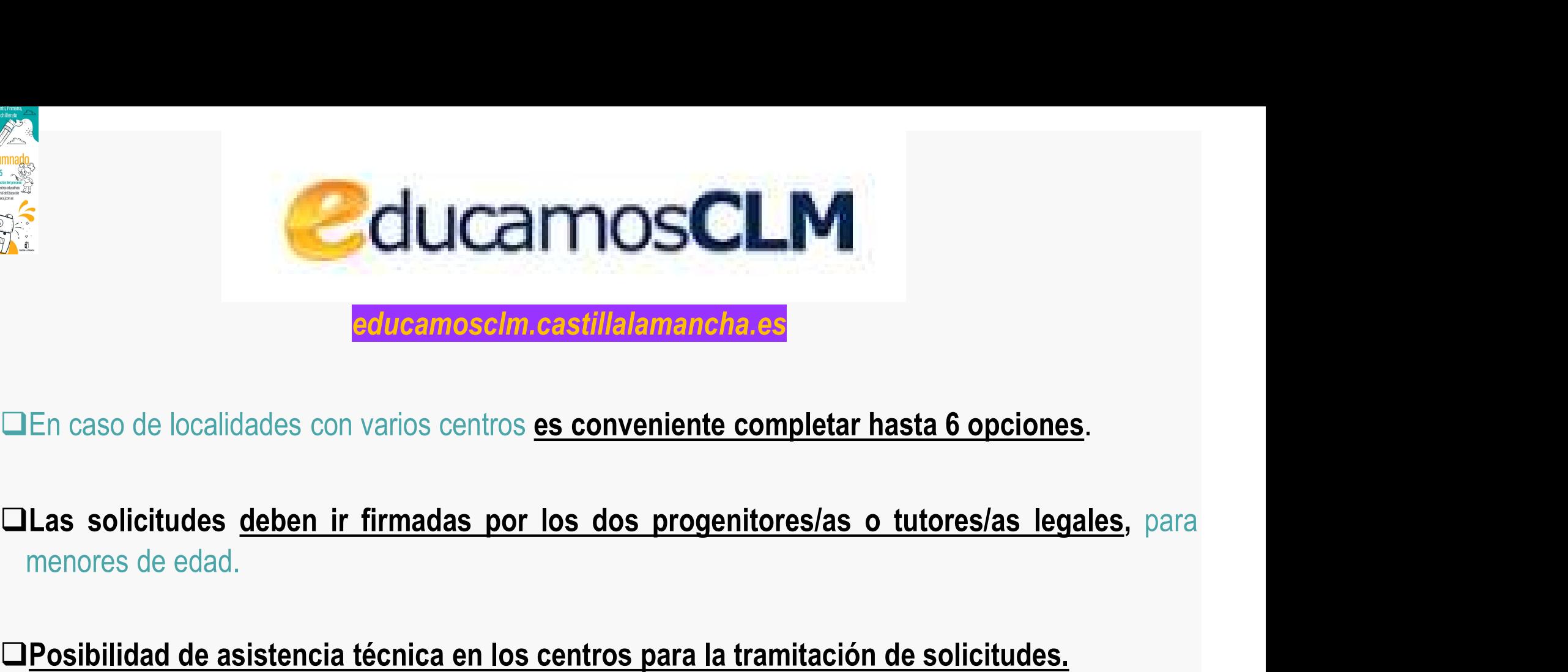

Posibilidad de asistencia técnica en los centros para la tramitación de solicitudes.<br>
The caso de localidades con varios centros es conveniente completar hasta 6 opciones.<br>
Des solicitudes deben ir firmadas por los dos pro

Es obligatorio que todos los usuarios mayores de edad registren un correo electrónico de uso personal en el primer acceso. Para envío de notificaciones y para restablecer la contraseña de ecceso en caso de haberla olvidado En caso de localidades con varios centros **es conveniente completar hasta 6 opciones**.<br>Las solicitudes <u>deben ir firmadas por los dos progenitores/as o tutores/as legales</u>, para<br>menores de edad.<br>Posibilidad de asistencia t En caso de localidades con varios centros es conveniente completar hast<br>Las solicitudes <u>deben ir firmadas por los dos progenitores/as o tut</u><br>menores de edad.<br>Posibilidad de asistencia técnica en los centros para la tramit

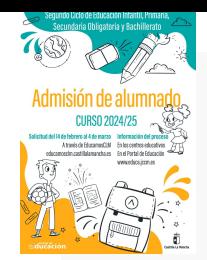

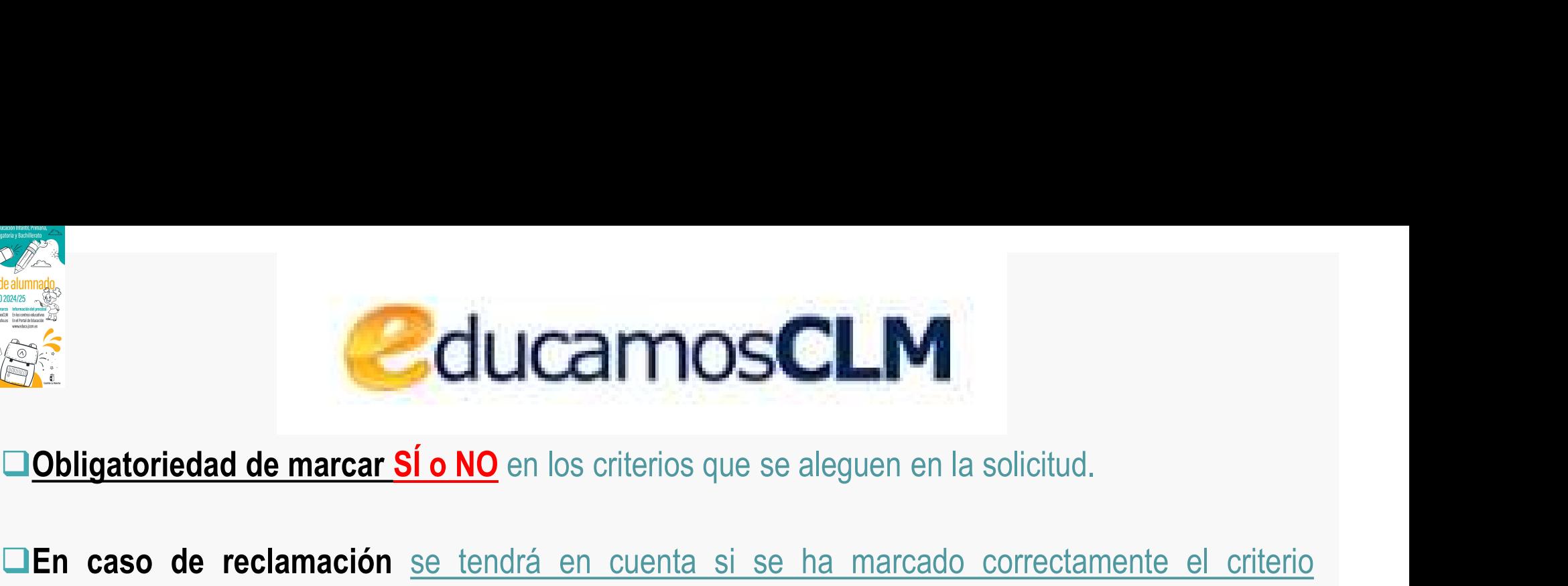

En caso de reclamación se tendrá en cuenta si se ha marcado correctamente el criterio reclamado en la solicitud y la documentación aportada. EN Obligatoriedad de marcar SÍ o NO en los criterios que se aleguen en la solicitud.<br>En caso de reclamación <u>se tendrá en cuenta si se ha marcado correctamente ereclamado en la solicitud y la documentación aportada.</u><br>La do

**COUCOMOSCLM**<br> **La documentación** se tendrá en cuenta si se ha marcado correctamente el criterio reclamado en la solicitud y la documentación aportada.<br> **La documentación a aportar en cada criterio del baremo** viene especi

Séptimo de la Resolución de convocatoria.<br>
Séptimo de la Resolución de convocatoria.<br>
Séptimo de la Resolución de convocatoria.<br>
Séptimo de la Resolución de convocatoria.<br>
Séptimo de la Resolución de convocatoria.<br>
CES muy **Obligatoriedad de marcar SÍ o NO** en los criterios que se aleguen en la solicitud.<br> **En caso de reclamación** <u>se tendrá en cuenta si se ha marcado correctamente el criterio</u><br>
reclamado en la solicitud y la documentación a **En caso de reclamación** se tendrá en cuenta si se<br>reclamado en la solicitud y la documentación aportada.<br>La documentación a aportar en cada criterio del bare<br>Séptimo de la Resolución de convocatoria.<br>Es muy importante con Len caso de reclamación <u>se tendra en cuenta si se na marcado conectamente en citendo</u><br>reclamado en la solicitud y la documentación aportada.<br>**La documentación a aportar en cada criterio del baremo** viene especificada en e reclamado en la solicitud y la documentación aportada.<br>
La documentación a aportar en cada criterio del baremo vie<br>
Séptimo de la Resolución de convocatoria.<br>
Es muy importante consignar correctamente el domicilio far<br>
alu La documentacion a aportar en cada criterio del baremo viene especificada en el <u>apartado</u><br>
Séptimo de la Resolución de convocatoria.<br>
LEs muy importante consignar correctamente el domicilio familiar en la localidad donde Septimo de la Resolución de convocatoria.<br>
Es muy importante consignar correctamente el domicilio familiar en la localidad donde el<br>
alumno/a está empadronado/a con sus progenitores o tutores legales. De lo contrario el<br>
b

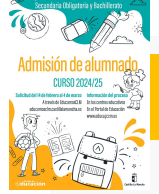

## MUY IMPORTANTE

MUY IMPORTANTE<br>E Los listados de publicación, tanto de baremo como de adjudicación, se realizarán a través del<br>Número de registro de la solicitud, sustituyendo al nombre y apellidos del alumno/a.<br>EL NÚMERO DE PECISTRO DE S **MUY IMPORTANTE**<br>Número de registro de la solicitud, sustituyendo al nombre y apellidos del alumno/a.<br>Número de registro de la solicitud, sustituyendo al nombre y apellidos del alumno/a.<br>Número DE REGISTRO DE SOLICITUD es

**El Constitution de Solicia**<br>El Los listados de publicación, tanto de baremo como de adjudicación, se realizarán a través del<br>**Número de registro de la solicitud**, sustituyendo al nombre y apellidos del alumno/a.<br>El NÚMERO **VALIMPORTANTE**<br>
El Los listados de publicación, tanto de baremo como de adjudicación, se realizarán a través del<br> **Número de registro de la solicitud**, sustituyendo al nombre y apellidos del alumno/a.<br>
El **NÚMERO DE REGI MUY IMPORTANTE**<br>
Los listados de publicación, tanto de baremo como de adjudic<br> **Número de registro de la solicitud,** sustituyendo al nombre y<br>
El **NÚMERO DE REGISTRO DE SOLICITUD** es un número que se a<br>
validemos y se gra **Para las solicitudes que se presenten en formato papel en el lugar donde se registre, se facilitará el nº de registro de la solicitude, sustituyendo al nombre y apellidos del alumno/a.<br>El <b>NÚMERO DE REGISTRO DE SOLICITIU MUY IMPORTANTE<br>
De Los listados de publicación, tanto de baremo como de<br>
Número de registro de la solicitud, sustituyendo al r<br>
El NÚMERO DE REGISTRO DE SOLICITUD es un número<br>
validemos y se grabe la solicitud telemática Este número de REGISTRO DE SOLICITUD** va a estar visible en todos los trámites, solicitudes, barras de REGISTRO DE SOLICITUD es un número que se asigna por registro único una vez validamente dicha solicitud telemática y Estado, seguimientos de la solicitud, sustituyendo al nombre y apellidos del alumno/a.<br>
El **NÚMERO DE REGISTRO DE SOLICITUD** es un número que se asigna <u>por registro único</u> una vez validemos y se grabe la solicitud telemát

admisión.

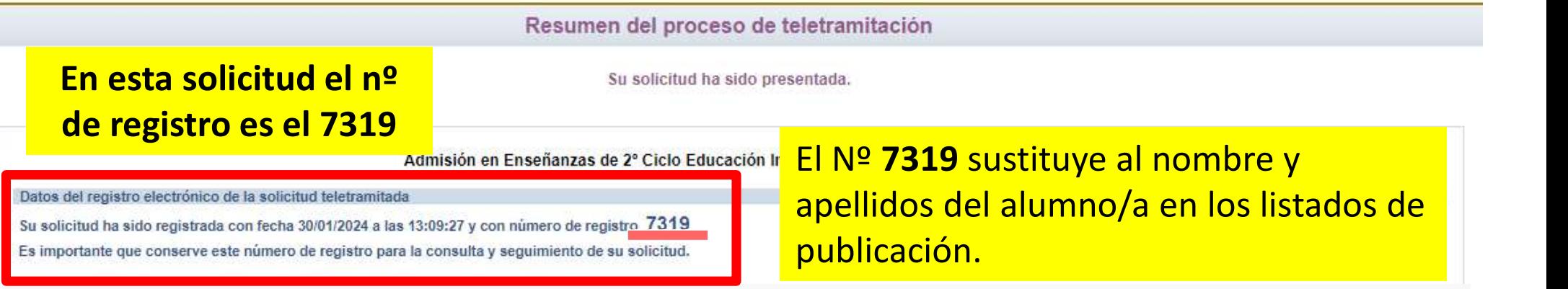

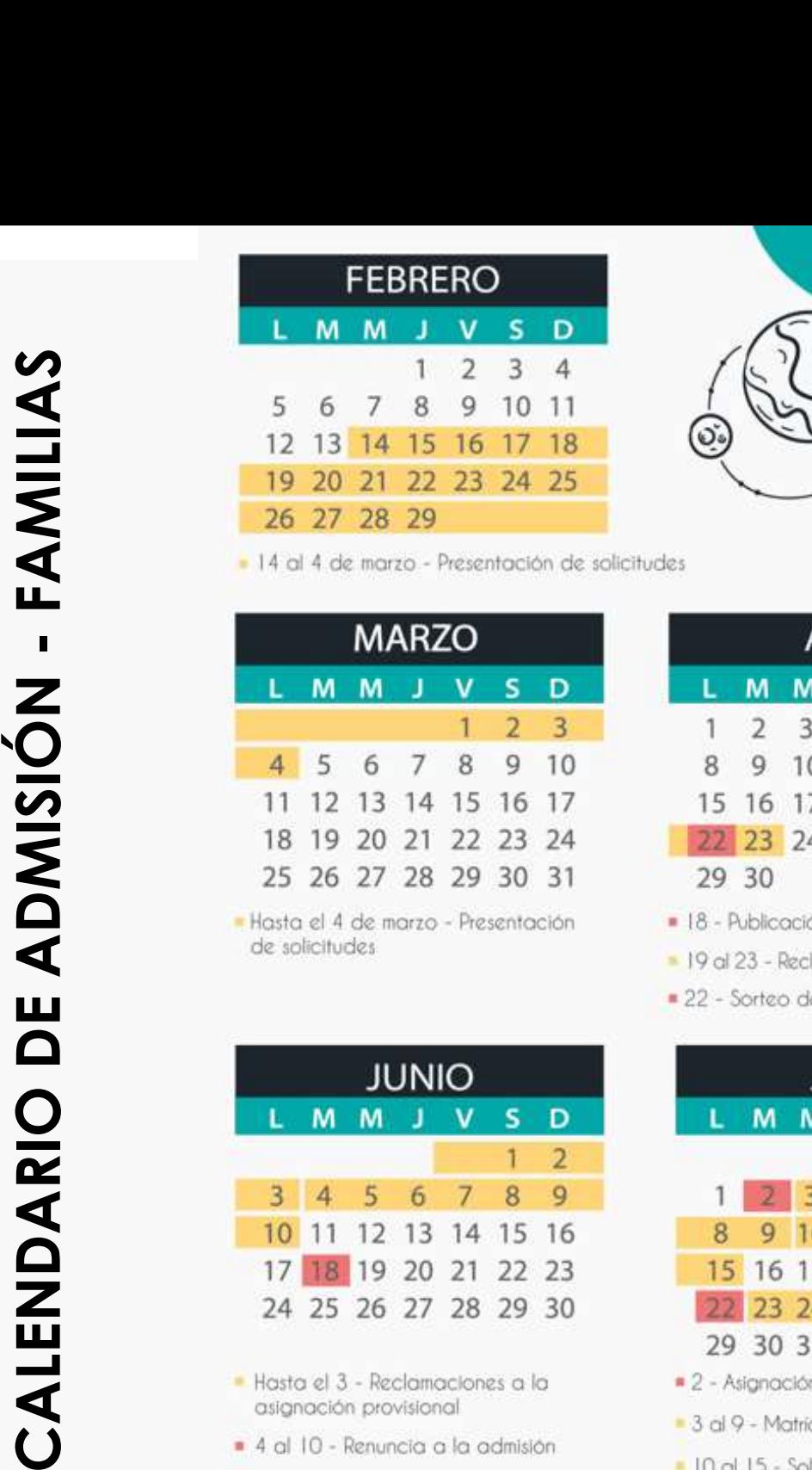

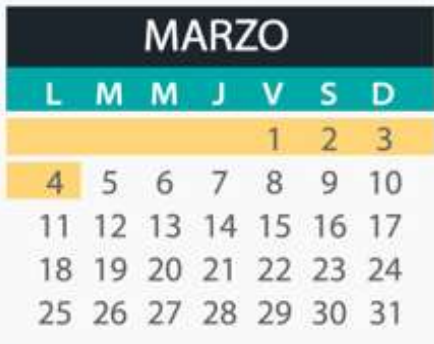

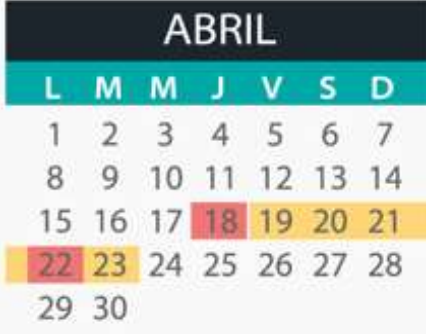

- 
- 
- 

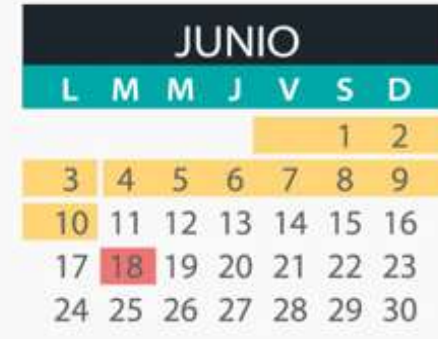

- 
- 
- · 18 Inicia el plazo extraordinario

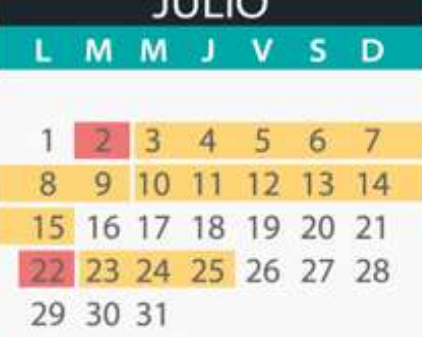

- 
- 
- 
- 22 Adjudicación de vacantes resultantes
- 23 al 25 Matricula de vacantes resultantes sólo por EducamosCLM

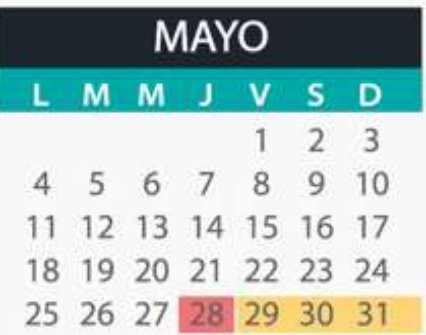

**CALENDARIO** 

- · 28 Publicación del Barerro definitivo y asignación provisional
- 29 al 3 de junio-Reclamaciones a la asignación provisional

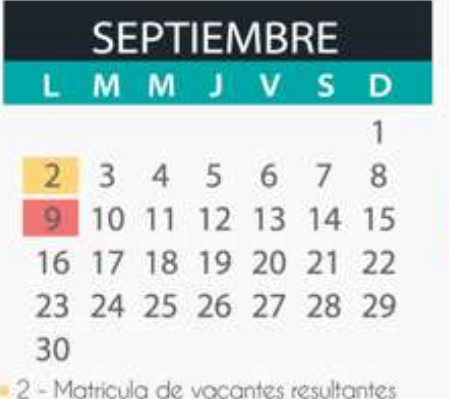

- sólo en centros educativos
- · 9 Primera adjudicación plazo extraordinario (solicitudes del 18 de junio al 26 de agosto).

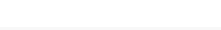

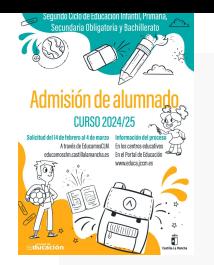

# **• Por existencia de hermanos/as matriculados en el centro y padres, madres, tutores o tutoras legales que trabajen en el mismo. (Máximo 10 puntos)<br>• Por existencia de hermanos o hermanas en el centro: 10 puntos.<br>• Por exi** CRITERIOS DE BAREMACIÓN

# 1. Existencia de hermanos/as matriculados en el centro y padres, madres, tutores o tutoras legales que trabajen en el mismo. (Máximo 10 puntos) **CRITERIOS DE BAREMACIÓN**<br>
1. Existencia de hermanos/as matriculados en el centro y padres, madres, tutores o tutoras legales que<br>
trabajen en el mismo. (Máximo 10 puntos)<br>
• Por existencia de hermanos o hermanas en el cen

- 
- 

- 
- 
- 
- 
- 

# domicilio familiar.

El sistema opta por el criterio más favorable para el interesado/a en cada caso.

# 3. DISCAPCIDAD igual o superior al 33% en el alumno/a, en algunos de sus padres, madres, tutores/as legales, hermanos/as. (Máximo 3 puntos). • Por discapacidad en el alumno/a solicitante: 3 puntos, en algunos de sus padres, madres, tutores/as egales, hermanos/as. (Máximo 3 puntos).<br>• Por discapacidad en el alumno/a solicitante: 3 puntos.<br>• Por discapacidad en a 3. <u>DISCAPCIDAD igual o superior al 33% en el alumno/a, en algunos de sus padres, madres, tuto<br>
egales, hermanos/as. (Máximo 3 puntos).<br>
• Por discapacidad en alguno de sus padres, madres, tutores/as legales del alumno/a s</u>

- Por discapacidad en el alumno/a solicitante: 3 puntos.
- Por discapacidad en el alumno/a solicitante: **3 puntos.**<br>• Por discapacidad en alguno de sus padres, madres, tutores/as legales del alumno/a solicitante: **2 puntos.**<br>• Por discapacidad en alguno de los hermanos/as del al • Por discapacidad en alguno de sus padres, madres, tutores/as legales del alumno/a solicitante: **2 punio**<br>• Por discapacidad en alguno de los hermanos/as del alumno/a solicitante: **1 punto.**<br>• CONDICIÓN LEGAL DE FAMILIA N
- 

- 
- 

- 
- 7. SITUACIÓN DE ACOGIMIENTO FAMILIAR DEL ALUMNO/A: 2 puntos.
- 8. VÍCTIMA DE VIOLENCIA DE GÉNERO O DE TERRORISMO: 2 puntos.

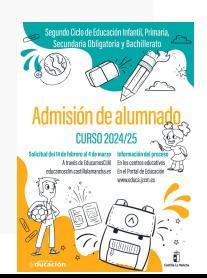

# 9. **Rentas anuales de la unidad familiar (máximo 1 punto).**<br>Rentas *per cápita* igual o inferior al IPREM 2022 (8.106,28 €/año): **1 punto**.

- Rentas *per cápita* igual o inferior al IPREM 2022 (8.106,28 €/año): **1 punto**.
- Rentas per cápita que no superen el doble del IPREM 2022 (16.212,56 €/año): 0,5 punto.
- Rentas per cápita superior al doble del IPREM 2022: 0 puntos.

\*Si han presentado Declaración de la Renta 2022: Suma de las casillas 435 (Base imponible general) y 460 (Base imponible del ahorro).

\*Si no se ha presentado Declaración de la Renta en 2022: Se realizarán las siguientes operaciones en las cuantías imputadas en el Certificado Tributario de IRPF de 2022, expedido por la Agencia Tributaria: Rendimentos íntegros del trabajo + Rendimientos del trabajo + Rendiminal and doble del IPREM 2022: **0 puntos.**<br>
Tributaria: A35 (Base imponible general) y 460 (Base imponible del aborro).<br>
Tributaria: As siguie capital mobiliario + Ganancias patrimoniales sometidas a retención - Gastos deducibles de estos rendimientos conforme a la normativa tributaria.

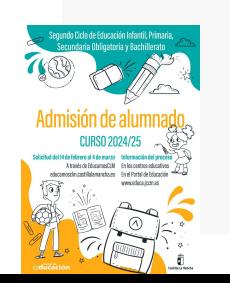

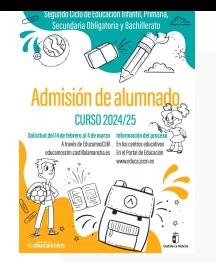

# CRITERIOS DE DESEMPATE **CRITERIOS DE DESEMPATE**<br>A IGUALDAD DE PUNTOS, EL LISTADO SE ORDENA POR MAYOR PUNTUA<br>1º - Hermanos/as matriculados en el centro.<br>2º - Proximidad al centro del domicilio familiar, o del lugar de trabajo.<br>3º - Existencia de **CRITERIOS DE DESEMPATE**<br>
A IGUALDAD DE PUNTOS, EL LISTADO SE ORDENA POR MAYOR PUNTUACIÓN:<br>
<sup>1º -</sup> Hermanos/as matriculados en el centro.<br>
<sup>2º -</sup> Proximidad al centro del domicilio familiar, o del lugar de trabajo.<br>
<sup>3º -</sup> **CRITERIOS DE DESEMPATE**<br>A IGUALDAD DE PUNTOS, EL LISTADO SE ORDENA POR MAYOR PUNTUACIÓN:<br><sup>1º -</sup> Hermanos/as matriculados en el centro.<br><sup>2º -</sup> Proximidad al centro del domicilio familiar, o del lugar de trabajo.<br><sup>3º -</sup> Exi **CRITERIOS DE DESEMPATE**<br>
4 IGUALDAD DE PUNTOS, EL LISTADO SE ORDENA POR MAYOR PUNTUACIÓN:<br>
<sup>1º -</sup> Hermanos/as matriculados en el centro.<br>
<sup>2º -</sup> Proximidad al centro del domicilio familiar, o del lugar de trabajo.<br>
<sup>3º -</sup> **CRITERIOS DE DESEMPA**<br>A IGUALDAD DE PUNTOS, EL LISTADO SE ORDENA POR MA<br>1º - Hermanos/as matriculados en el centro.<br>2º - Proximidad al centro del domicilio familiar, o del lugar de trabajo.<br>3º - Existencia de padres, madr **CRITERIOS DE DESEMPATE**<br>AIGUALDAD DE PUNTOS, EL LISTADO SE ORDENA POR MAYOR<br><sup>1º -</sup> Hermanos/as matriculados en el centro.<br><sup>2º -</sup> Proximidad al centro del domicilio familiar, o del lugar de trabajo.<br><sup>3º</sup> - Existencia de pa

## A IGUALDAD DE PUNTOS, EL LISTADO SE ORDENA POR MAYOR PUNTUACIÓN:

- 
- 
- **A IGUALDAD DE PUNTOS, EL LISTADO SE (1974)**<br>1º Hermanos/as matriculados en el centro.<br>2º Proximidad al centro del domicilio familiar, o del<br>3º Existencia de padres, madres, tutores o tutoras<br>4º Discapacidad en el A IGUALDAD DE PUNTOS, EL LISTADO SE (<br>1º - Hermanos/as matriculados en el centro.<br>2º - Proximidad al centro del domicilio familiar, o del<br>3º - Existencia de padres, madres, tutores o tutoras<br>4º - Discapacidad en el alumno, A IGUALDAD DE PUNTOS, EL LISTADO SE OR<br>1º - Hermanos/as matriculados en el centro.<br>2º - Proximidad al centro del domicilio familiar, o del lug<br>3º - Existencia de padres, madres, tutores o tutoras legal<br>4º - Discapacidad e 1º - Hermanos/as matriculados en el centro.<br>2º - Proximidad al centro del domicilio familiar, o del lu<br>3º - Existencia de padres, madres, tutores o tutoras le<br>4º - Discapacidad en el alumno, alumna, padres, mad<br>5º - Situac
- 
- 
- 
- 
- 
- 
- 
- 

# 1º - Hermanos/as matriculados en el centro.<br>2º - Proximidad al centro del domicilio familiar, o del lugar de traba<br>3º - Existencia de padres, madres, tutores o tutoras legales que tra<br>4º - Discapacidad en el alumno, alumna 3<sup>,</sup> - Existencia de padres, madres, tutores o tutoras legales que trabajen en el centro.<br>4<sup>o</sup> - Discapacidad en el alumno, alumna, padres, madres, tutores o tutoras legales, hermanos/as<br>5<sup>o</sup> - Situación de acogimiento fa sorteo que se celebrará el 22 de abril de 2024

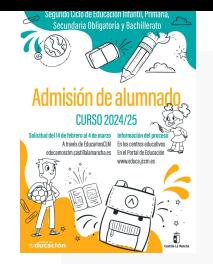

# Solicitudes en EducamosCLM

## educamosclm.castillalamancha.es a través de la SECRETARÍA VIRTUAL

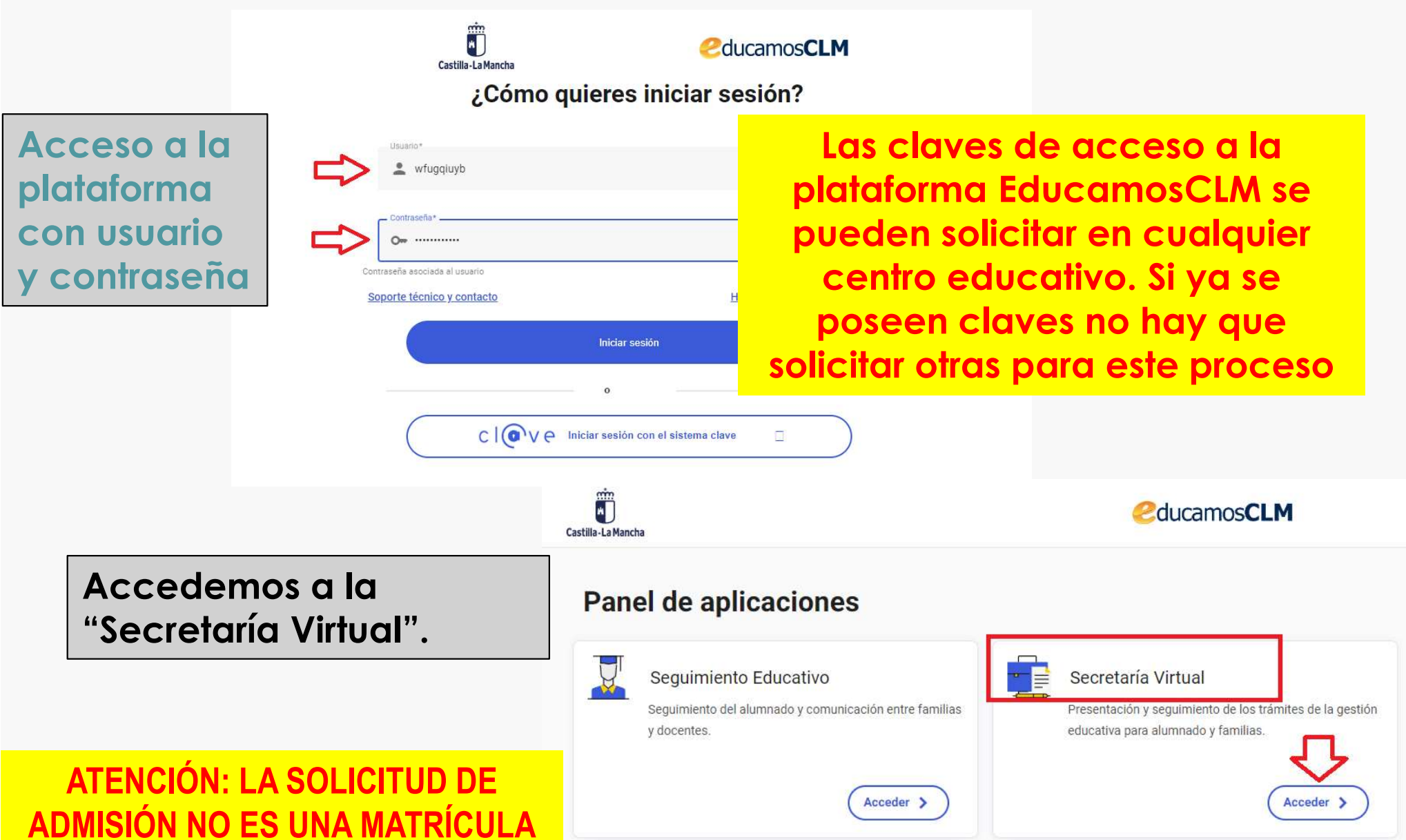

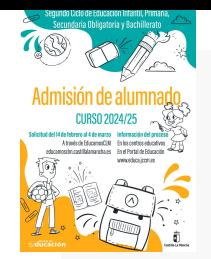

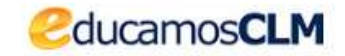

## Hacemos clic en nuestra convocatoria

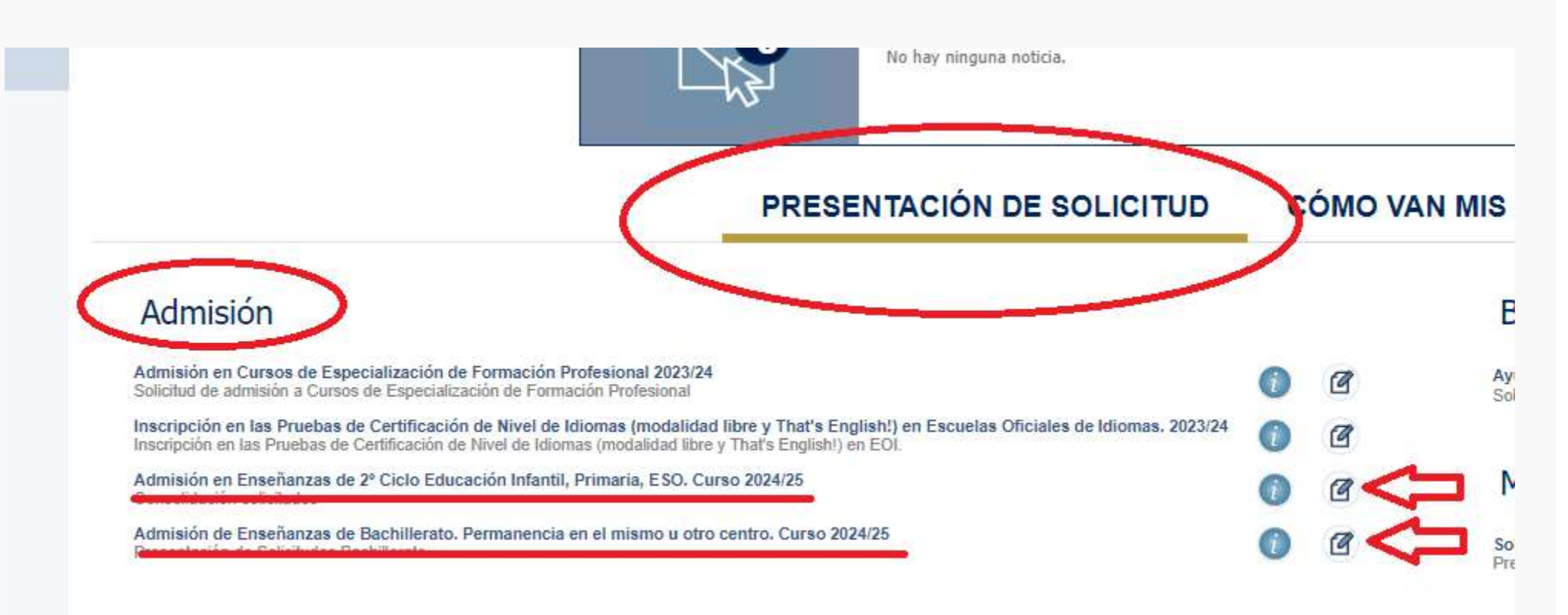

 $\epsilon$ 

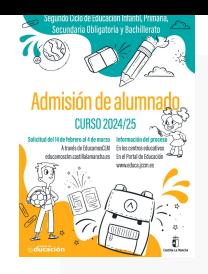

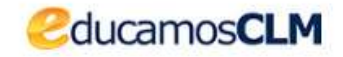

Selección de solicitante

Para enviar una solicitud a nombre de una de las personas que se relacionan a continuación, pulse sobre su nombre y elija la opción 'Selecciona

## Número total de registros: 3

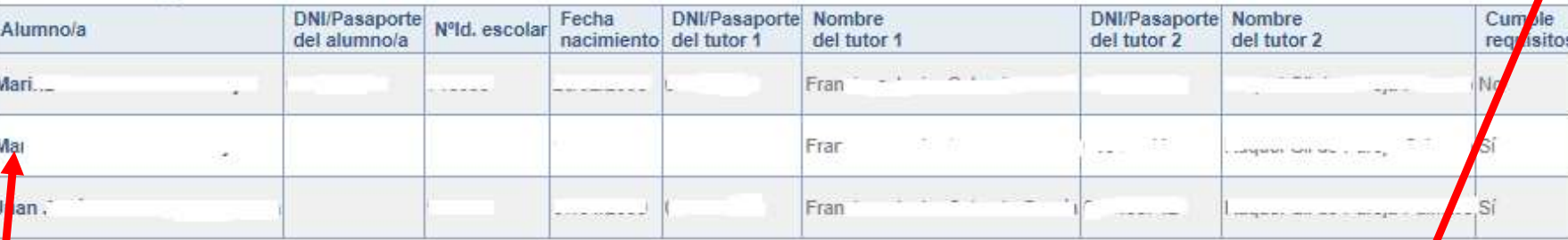

Si nuestro/a hijo/a ya está escolarizado/a en CLM

aparecerá en el listado y pulsamos sobre el candidato/a.

Si nuestro/a hijo/a NO está escolarizado/a, pulsamos sobre el "MUÑECO" de la parte superior derecha.

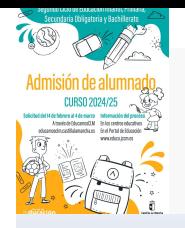

## FORMULARIO DE SOLICITUD

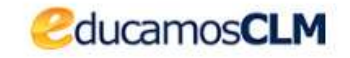

## Solicitud de admisión en E. INFANTIL, E. PRIMARIA, E.S.O.

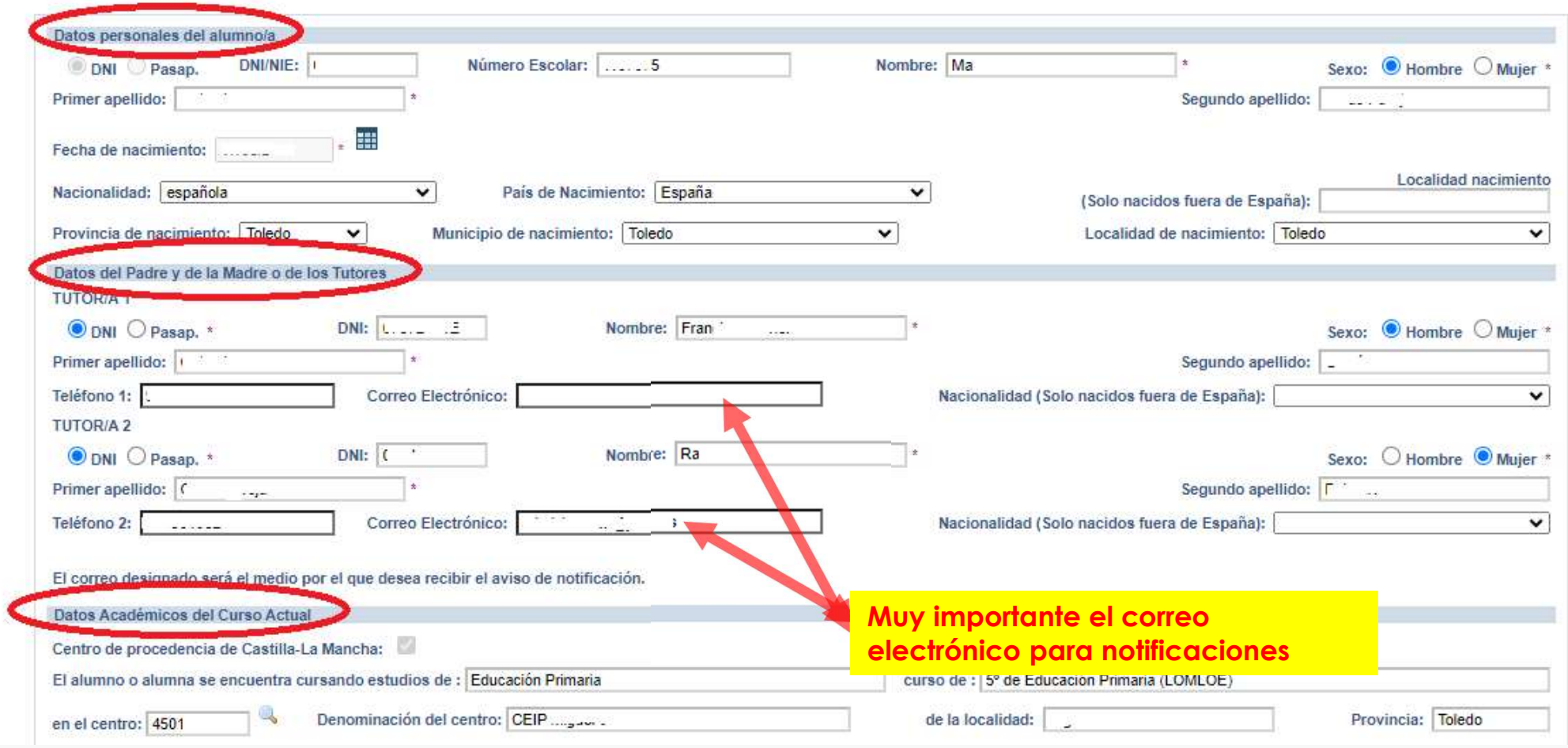

- Si es alumnado de CLM aparecen todos los campos rellenos, incluido el centro en el que está actualmente matriculado/a. Si aún NO está escolarizado/a en CLM, incluidos los alumnos/as de 3 años, debemos ir cumplimentando todos nuestros datos.

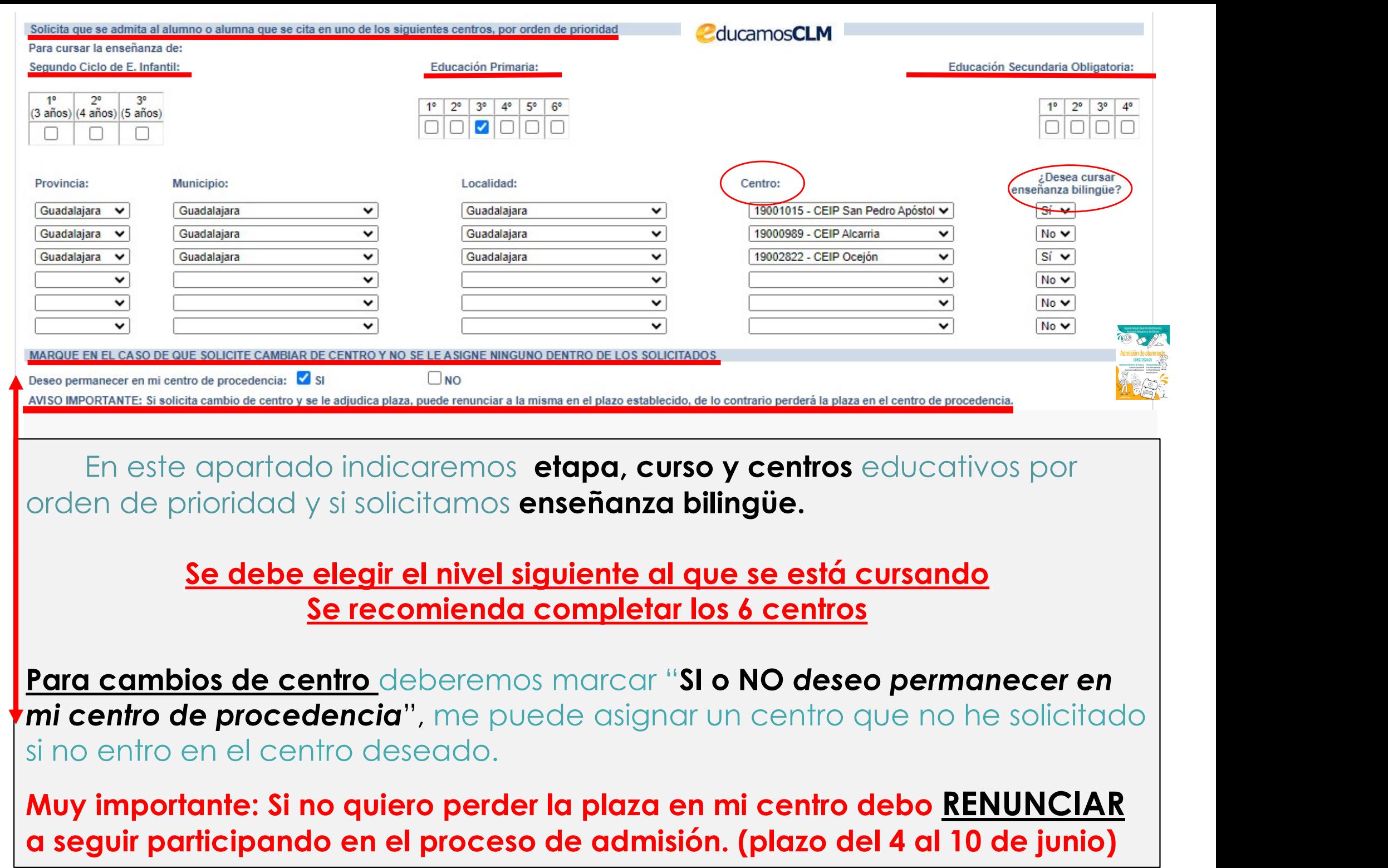

## CRITERIOS Es obligatorio marcar SI o NO y rellenar lo correspondiente

Rellenar si existen hermanos/as/padres o madres que estudien o trabajen en los centros solicitados.

El domicilio que hay que alegar es en el que está empadronado el alumno/a con sus progenitores o tutores/as legales. Si el domicilio de ambos no coincide debemos indicar con cuál de ellos está empadronado/a.

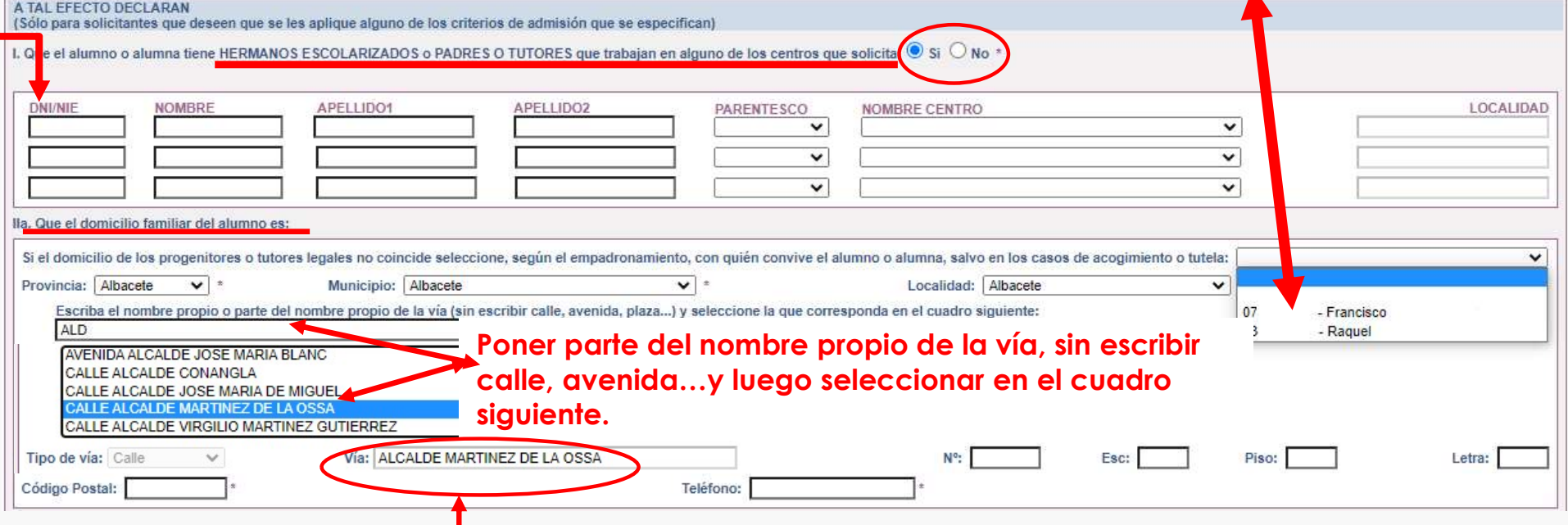

Hacer clic sobre la vía seleccionada para que aparezca grabada en el recuadro de abajo

Hay que rellenar por orden, Provincia/Municipio y Localidad y aparecerán todas las calles correspondientes a la localidad. Seleccionar en el recuadro la que corresponda y después completar con nº/piso/…y código postal.

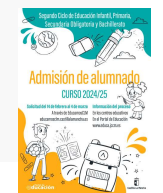

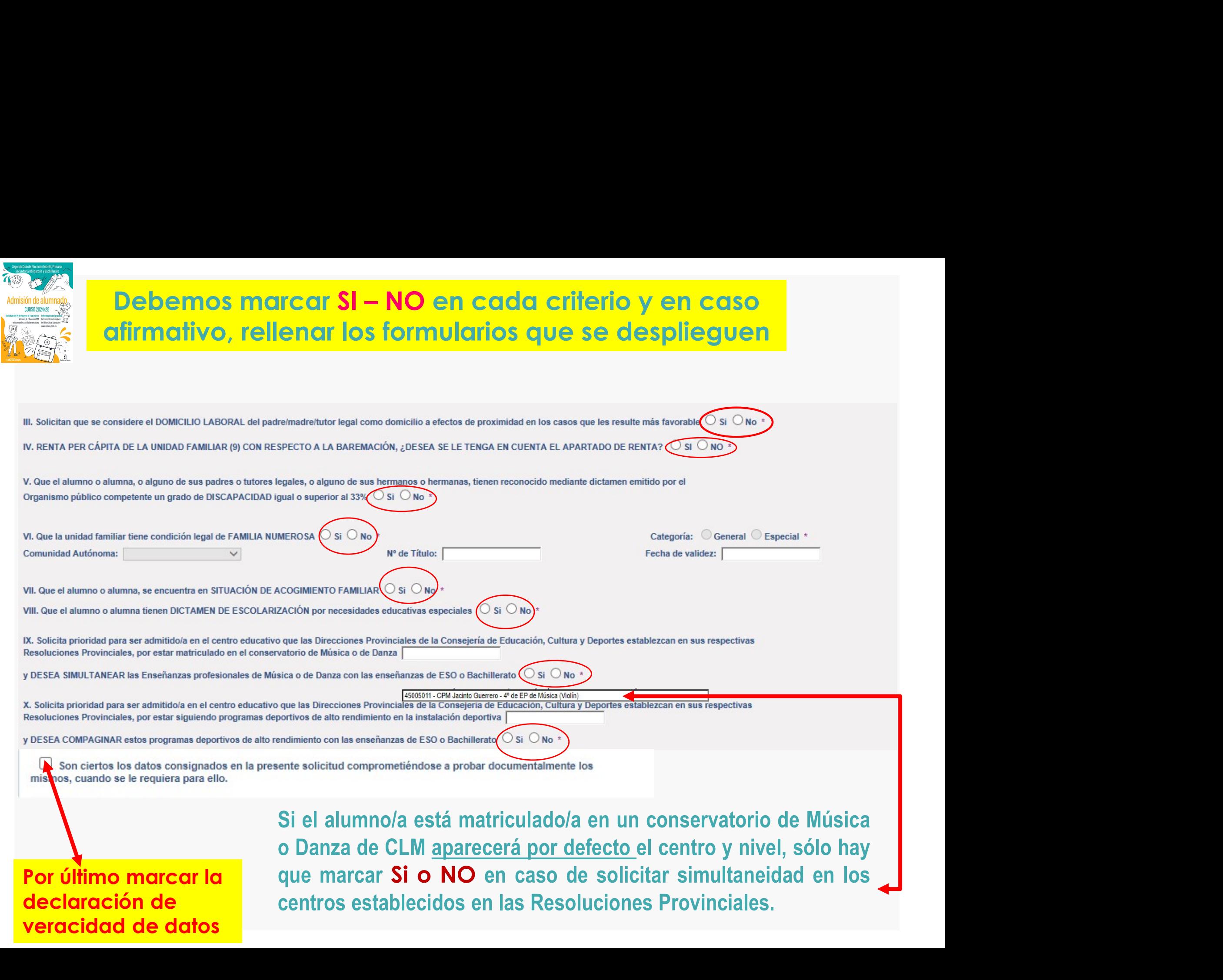

![](_page_20_Picture_0.jpeg)

## Los solicitantes con PASAPORTE deberán oponerse a los criterios de baremo que se han alegado y adjuntar la documentación correspondiente.

## REDITACIÓN DE LOS DATOS DECLARADOS EN LA ADMISIÓN DE ALUMNADO

![](_page_20_Picture_49.jpeg)

## Datos que NO pueden se comprobados por la Administración o documentos de empresas privadas u otras Comunidades Autónomas

![](_page_21_Figure_1.jpeg)

![](_page_21_Figure_2.jpeg)

![](_page_21_Picture_3.jpeg)

# Deberán realizar la firma telemática <u>LOS DOS</u> progenitores/as o los dos tutores/as legales<br>del alumno/alumna, también en Bachillerato para menores de edad.<br>EN CASO CONTRARIO NO SE REGISTRA LA SOLICITUD del alumno/alumna, también en Bachillerato para menores de edad.

## EN CASO CONTRARIO NO SE REGISTRA LA SOLICITUD

![](_page_22_Picture_61.jpeg)

Si la solicitud se firma por un solo tutor/a se deberá declarar y documentar en el siguiente apartado:

LA PRESENTE SOLICITUD DEBERÁ SER FIRMADA POR EL PADRE Y LA MADRE, O TUTORES O TUTORAS LEGALES, INCLUIDAS LAS SOLICITUDES DE BACHILLERATO CUANDO EL ALUMNO/A SEA MENOR DE EDAD. POR EL CONTRARIO, SI LA SOLICITUD SÓLO VA A SER FIRMADA POR UNA SOLA PERSONA (PADRE, MADRE, TUTOR O TUTORA LEGAL), LA PERSONA FIRMANTE DEBERÀ RELLENAR LA DECLARACIÓN RESPONSABLE, QUE SE **INSERTA SEGUIDAMENTE, ADUCIENDO LA RAZÓN QUE JUSTIFICA DICHA ACCIÓN DECLARO:** 

Que la solicitud de Admisión de Alumnado solamente está firmada por el padre/madre/tutor legal/tutora legal, debido a:

Imposibilidad material de contactar con el otro progenitor, por residencia en otro país o desconocimiento de su domicilio

Consentimiento expreso del otro progenitor para actuar en el ejercicio ordinario de la patria potestad (artículo 156 del Código Civil)

![](_page_22_Picture_62.jpeg)

![](_page_22_Picture_63.jpeg)

## LA DOCUMENTACIÓN A APORTAR EN CADA CASO VIENE ESPECIFICADA EN EL APARTADO QUINTO DE LA RESOLUCIÓN DE **CONVOCATORIA**

Los documentos a adjuntar deberán tener formato PDF, con un máximo de 5 MB y en el nombre únicamente letras, números, guion alto y sin espacios.

Si se detecta falsedad en los datos aportados,<br>ocultamiento de información o vulneración de derechos de positionale por a final por a processitaria en final<br>otraín areasocitaria na firmante es pedrá pordar la plaza d Si se detecta falsedad en los datos aportados,<br>ocultamiento de información o vulneración de derechos de corrola progenitor/a no firmante, se podrá perder la plaza Si se detecta falsedad en los datos aportados,<br>ocultamiento de información o vulneración de derechos de<br>otro/a progenitor/a no firmante, se podrá perder la plaza<br>adjudicada y ser asignada a instancia de los tribunales de Si se detecta falsedad en los datos aportados,<br>ocultamiento de información o vulneración de derechos de<br>adjudicada y ser asignada a instancia de los tribunales de<br>justicia u otros órganos de la Administración. **Si se detecta falsedad en los datos aporta**<br>ocultamiento de información o vulneración de derechos<br>otro/a progenitor/a no firmante, se podrá perder la p<br>adjudicada y ser asignada a instancia de los tribunales<br>justicia u ot

DO NO SEA POR CAMBIO DE CENTRO, PARA GARANTIZAR SU DERECHO A LA EDUCACIÓN Y ESCOLARIZACIÓN OBL

AUTORIZAN al Director/Directora/Secretario/Secretaria Titular del centro donde se entrega este impreso como representante legal para la presentación y registro electrónico de solicitud (SÓLO EN CASO DE NO DISPONER DE CERTIFICADO ELECTRÓNICO)

El/La Alumno/Alumna (si es mayor de edad)

Tutor/a 1 / DNI-NIE

Tutor/a 2 / DNI-NIE

Esta casilla se selecciona en cas $\phi$ de que autoricemos al centro a presentar la solicitud.

![](_page_23_Picture_7.jpeg)

![](_page_23_Picture_8.jpeg)

El sistema realiza ahora una serie de comprobaciones sobre nuestra<br>solicitud.<br>Si todo es correcto, nos muestra un resumen de la misma. El sistema realiza ahora una serie de comprobaciones sobre nuestra<br>solicitud.<br>Si todo es correcto, nos muestra un resumen de la misma.<br>Si no es así, la pantalla avisa de los errores y se pueden corregir. El sistema realiza ahora una serie de comprobaciones sobre nuestra<br>solicitud.<br>Si todo es correcto, nos muestra un resumen de la misma.<br>Si no es así, la pantalla avisa de los errores y se pueden corregir.<br>**Cuando la solicit** Sistema realiza ahora una serie de comprobaciones sobre nuestra<br>citud.<br>do es correcto, nos muestra un resumen de la misma.<br>o es así, la pantalla avisa de los errores y se pueden corregir.<br>**Cuando la solicitud esté correcta** solicitud. ¡SU SOLICITUD NO HA SIDO PRESENTADA TODAVÍA! Esto es un borrador para que revise los datos. Si necesita rectificar algún dato pulse el botón 'Volver'. Si este borrador está correcto pulse el botón 'Firmar' para REGISTRAR Y FINALIZAR LA PRESENTACIÓN DE SU SOLICITUD. Los solicitantes podrán obtener, para la correcta cumplimentación de la solicitud, la asistencia técnica necesaria en las Delegaciones Provinciales de la Consejería de Educación, Cultura y Deportes y en los centros educativos que tengan implantadas las enseñanzas objeto de esta convocatoria. Firmar A continuación es necesario pulsar el **botón de firma** en la parte superior derecha, para continuar con el proceso de teletramitación.

![](_page_25_Figure_0.jpeg)

![](_page_26_Picture_60.jpeg)

![](_page_27_Picture_0.jpeg)

## **CÓMO VAN MIS TRÁMITES**

En "Cómo van mis Trámites" se ven todas las<br>solicitudes realizadas y su estado en la barra:<br>Firmadas – En borrador – Pendiente de firma –<br>Rechazada En "Cómo van mis Trámites" se ven todas las<br>solicitudes realizadas y su estado en la barra:<br>Firmadas – En borrador – Pendiente de firma –<br>Rechazada. En "Cómo van mis Trámites" se ven todas las<br>solicitudes realizadas y su estado en la barra:<br>Firmadas – En borrador – Pendiente de firma –<br>Rechazada.<br>is solicitudes Rechazada.

![](_page_27_Picture_57.jpeg)

Seleccionando al alumno/a en la barra se pueden realizar todos los trámites correspondientes al proceso de admisión:

- 
- 
- Ver, descargar e imprimir la solicitud y documentos adjuntos.

![](_page_28_Picture_0.jpeg)

# RECLAMACIONES EducamosCLM

![](_page_28_Picture_2.jpeg)

educamosclm.castillalamancha.es

# RECLAMACIONES<br>
Educamoscha.costillalemencha.ex<br>
Del 19 al 23 de abril – Baremo provisional<br>
de mayo al 3 de junio – Asignación provisional **RECLAMACIONES**<br> **Del 19 al 23 de abril – Baremo provisional<br>
Del 29 de mayo al 3 de junio – Asignación provisional<br>
Del 29 de mayo al 3 de junio – Asignación provisional<br>
Democratical Contra y Dermetical Contra y Dermetic**

![](_page_28_Picture_60.jpeg)

![](_page_29_Picture_0.jpeg)

![](_page_29_Picture_1.jpeg)

# RENUNCIA AL PROCESO DE ADMISIÓN

## educamosclm.castillalamancha.es

## Alumnado que realizó la solicitud de admisión y solicita renunciar a todo el proceso

# Del 4 al 10 de junio

![](_page_29_Picture_30.jpeg)

## La renuncia la deben realizar los dos progenitores o tutores legales excepto declaraciones responsables y mayores de edad.

![](_page_30_Picture_0.jpeg)

# ASIGNACIÓN DEFINITIVA

# 2 de julio

DE COMO VARIATE DE LA MATRICULACIÓN EN LOS PLAZOS ESTABLECIDOS EN LOS PLAZOS PLAZOS PLAZOS PLAZOS PLAZOS PLAZOS PLAZOS PLAZOS PLAZOS PLAZOS PLAZOS PLAZOS PLAZOS PLAZOS PLAZOS PLAZOS PLAZOS PLAZOS PLAZOS PLAZOS PLAZOS PLAZO **Todo el alumnado que haya obtenido un puesto escolar en el presente proceso de<br>Todo el alumnado que haya obtenido un puesto escolar en el presente proceso de<br>damisión, deberá formalizar la matrícula <u>en el centro en el qu**</u> **admisión, deberá formalizar la matrícula en el centro en el presente proceso de<br>admisión, deberá formalizar la matrícula <u>en el centro en el que haya sido asignado o a</u><br>través de la plataforma EducamosCLM<br><b>A A TBLCLU A CL través de la plataforma EducamosCLM<br>
MATRICULACIÓN SACLACIÓN<br>
Eddo el dlumnado que haya obtenido un puesto escolar en el prese<br>
dadmisión, deberá formalizar la matrícula <u>en el centro en el que haya si</u>d<br>
MATRICULACIÓN** 

# MATRICULACIÓN

# Del 3 de julio al 9 de julio

EL ALUMNO/A QUE NO SE MATRICULE EN ESTOS PLAZOS, PERDERÁ LA PLAZA ADJUDICADA, OFERTÁNDOSE COMO VACANTE RESULTANTE O A SOLICITANTES DE PLAZO EXTRAORDINARIO.

La PRE-MATRÍCULA o recogida de información de elección de materias que se realiza en los centros hacia finales de mayo/junio, NO ES UNA MATRÍCULA OFICIAL.

![](_page_31_Picture_0.jpeg)

# MATRICULACIÓN

<sup>2</sup> dumnado que haya obtenido un puesto escolar en el presente proceso de<br>
2 de la plataforma EducamosCLM<br>
2 de julio al 9 de julio<br>
2 de julio al 9 de julio<br>
2 de julio al 9 de julio<br>
1 de julio 1 de julio al 9 de julio<br> Todo el alumnado que haya obtenido un puesto escolar en el presente proceso de<br>admisión, deberá formalizar la matrícula <u>en el centro en el que haya sido asignado o a</u><br>través de la plataforma EducamosCLM **admisión, deberá formalizar la matrícula en el centro en el presente proceso de<br>admisión, deberá formalizar la matrícula <u>en el centro en el que haya sido asignado o a</u><br>través de la plataforma EducamosCLM** tracés<br>
Todo el alumnado que haya obtenido un puesto escolar en el prese<br>
admisión, deberá formalizar la matrícula <u>en el centro en el que haya si</u><br>
través de la plataforma EducamosCLM<br>
Través de la plataforma EducamosCLM

# Del 3 de julio al 9 de julio

EL ALUMNO/A QUE NO SE MATRICULE EN ESTOS PLAZOS, PERDERÁ LA PLAZA ADJUDICADA, OFERTÁNDOSE COMO VACANTE RESULTANTE O A SOLICITANTES DE PLAZO EXTRAORDINARIO.

La PRE-MATRÍCULA o recogida de información de elección de materias que se realiza en los centros hacia finales de mayo/junio, NO ES UNA MATRÍCULA OFICIAL.

![](_page_32_Picture_0.jpeg)

![](_page_32_Picture_1.jpeg)

## VACANTES RESULTANTES

1. Solicite mejorar la opción adjudicada.<br>
1. Solicite mejorar la opción adjudicada.<br>
2. Hermanos o hermanas que se escolaricen por primera vez en la loc<br>
1. Solicite mejorar la opción adjudicada.<br>
2. Hermanos o hermanas q **2. CANTES RESULTANTES**<br>
2. Cherta de vacantes resultantes – <u>sólo para el alumnado que ha participado en el proceso de</u><br>
<u>admisión, incluidos los alumnos/as de Inclusión Educativa y:</u><br>
2. Solicite mejorar la opción adju VACANTES RESULTANTES<br>
de vacantes resultantes – <u>sólo para el alumnado que ha participión, incluidos los alumnos/as de Inclusión Educativa y:<br>
Solicite mejorar la opción adjudicada.<br>
Hermanos o hermanas que se escolaricen </u> 3. No hubieran obtenido plaza en ningún centro de su elección.<br>
3. No hubieran obtenido plaza en ningún centro de su elección en la proceso de admisión, incluidos los alumnos/as de Inclusión Educativa y:<br>
3. No hubieran ob **SPANTES RESULTANTES**<br>Oferta de vacantes resultantes – <u>sólo para el alumnado que ha participado en el proceso de</u><br>admisión, incluidos los alumnos/as de Inclusión Educativa y:<br>1. Solicito meierar la ención adjudicada **admisión, incluidos los alumnos/as de Inclusión**<br>Certa de vacantes resultantes – <u>sólo para el alumnado que ha participado en el proceso de</u><br>admisión, incluidos los alumnos/as de Inclusión Educativa y:<br>1. Solicite mejorar

- 
- umnos/as de Inclusión Educativa y:<br>ppción adjudicada.<br>nas que se escolaricen por primera vez en la localidad y soliciter<br>n centro.<br>do plaza en ningún centro de su elección.<br>**10 de julio al 15 de julio**<br>ducamoscim.castillal Solicite mejorar la opción adjudicada.<br>
Hermanos o hermanas que se escolaricen por primera vez en la localidad y soliciten<br>
ser agrupados en un centro.<br>
No hubieran obtenido plaza en ningún centro de su elección.<br> **Del 10** ragrupados en un centro.<br> **Del 10 de julio al 15 de julio**<br> **Del 10 de julio al 15 de julio**<br> **Educamosclinicastillalamancha.es**<br> **Adjudicación – 22 de julio**<br> **Educación de adjudicación – 22 de julio**<br> **Control de adjudic**
- 

## Del 10 de julio al 15 de julio

educamosclm.castillalamancha.es

- 
- 

hubieran obtenido plaza en ningún centro de su elección.<br> **Del 10 de julio al 15 de julio**<br>
<u>educamosclm.castillalamancha.es</u><br>
<u>iculación de adjudicados en vacantes resultantes:</u><br>  $\circ$  Del 23 al 25 de julio de 2024 por la **Adjudicación - 22 de julio<br>
Matriculación de adjudicación - 22 de julio<br>
Matriculación de adjudicados en vacantes resultantes:<br>
o Del 23 al 25 de julio de 2024 por la plataforma EducamosCLM<br>
o 2 de septiembre solo en cent** vacantes No adjudication de adjudicación de 2024 por la plataforma Educantes<br>
∴<br>
vacantes No adjudicadas en vacantes resultantes:<br>
vacantes No adjudicadas y las que se generen, serán ofertadas en el plazo extraordinario.<br>

![](_page_33_Picture_0.jpeg)

# Plazo Extraordinario **Plazo Extraordinar<br>
A partir del 18 de june En las solicitudes por:**<br>
1. <u>Traslados de localidad.</u> **1. Traslados de localidad.**<br>
Empadronamiento del alumno/a solicitante <u>con sus progenitores o tur</u><br>
expedido por la empresa.<br>
Empadronamiento del alumno/a solicitante <u>con sus progenitores o tur</u><br>
expedido por la empresa. Empadronamiento del alumno/a solicitante con sus progenitores o tutores legales en la nueva localidad o certificado laboral<br>
Empadronamiento del alumno/a solicitante con sus progenitores o tutores legales en la nueva local expedito por la empresa.<br>
2. Circunstancias por la empresa.<br>
2. Circunstancias que respondan a casos excepcionales, tales como violencia de género o acoso escolar.<br>
2. Circunstancias que respondan a casos excepcionales, ta A partir del 18 de junio

En las solicitudes extraordinarias NO se bareman criterios. Y se adjudicarán por orden de presentación.

En las solicitudes extraordinarias NO se<br>
Sólo se estimarán solicitudes por:<br>
1. Traslados de localidad.<br>
Empedronamiento del alumno/a solicitante <u>con sus progenitores o tutores legales</u> en la nueva localidad o certificad **Apartir del 18 de junio**<br>Sólo se estimarán solicitudes por:<br>1. Traslados de localidad.<br>1. Empadronamiento del alumno/a solicitante <u>con sus progenitores o tutores legales</u> en la nueva localidad o certificado laboral<br>exped Sólo se estimarán solicitudes por:<br>
1. Traslados de localidad.<br>
En las solicitudes extraordinarias NO se<br>
En las solicitudes extraordinarias NO se<br>
Derman criterios. Y se adjudicarán por<br>
expedido por le empresa.<br>
2. Circu Sólo se estimarán solicitudes por:<br>
1. Traslados de localidad.<br>
Empadronamiento de Jalmmo/a solicitante con sus progenitores o tutores legales en la nueva localidad o certificado laboral<br>
expedido por la empresa.<br>
2. Circu 1. Traslados de localidad.<br>
Empadronamiento del alumno/a solicitante con sus progenitores o tutores legales en la nueva lexpedido por la empresa.<br>
2. Circunstancias que respondan a casos excepcionales, tales como violencia **1. Humnado de Bachillerato con adjudicación de centro en la asignación definitiva y solicita de predidente del administrato de Schedulo Pachillerato con a experimenta de género o acoso escolar.<br>
2. Circunstancias que resp** 

expedido por la empresa.<br>
2. Circunstancias que respondan a casos excepcionales, tales como violencia de género o acoso<br>
Adjuntar un modelo de solicitud adicional en el que se exponga la circunstancia concurrente en su cas

lencia de género o acoso escolar.<br>cia concurrente en su caso, aportando la documentación<br>Inspección Educativa.<br>escolarizarse.<br>pegales.<br>mbio de centro y REPITE CURSO.<br>n definitiva y solicita otra modalidad.<br>1ª ADJUDICACIÓN Solicitudes estimadas del 18 de junio al 26 de agosto

![](_page_34_Picture_0.jpeg)

# SÉ<br>SI TIENE UN <mark>PROBLEMA DE TIPO TÉCNICO</mark> CON LA<br>PLATAFORMA EDUCAMOSCLM, HA DE SELECCIONR EL<br>SIGUIENTE ENLACE: **PROBLEMA DE TIPO TÉCNICO** CON LA<br>PLATAFORMA EDUCAMOSCLM, HA DE SELECCIONR EL<br>SIGUIENTE ENLACE: SÉ<br>SI TIENE UN <mark>PROBLEMA DE TIPO</mark><br>PLATAFORMA EDUCAMOSCLM, HA DE<br>SIGUIENTE\_ENLACE:

![](_page_34_Picture_2.jpeg)

![](_page_34_Picture_3.jpeg)

SE TIENTE UN <u>ENCOLEMIA DE TIEU IEUNOU</u> CON ENTRE<br>SIGUIENTE ENLACE:<br>SIGUIENTE ENLACE:<br>SE abrirá una ventana de datos donde se puede exponer la<br>incidencia. Es aconsejable indicar todos los detalles del problema y<br>los datos SIGUIENTE ENLACE:<br>
SIGUIENTE ENLACE:<br>
Signal a Mancha<br>
Signal a Mancha<br>
Signal a Mancha<br>
Signal a Mancha<br>
Signal a Mancha<br>
Signal a Mancha<br>
Signal a Mancha<br>
Signal a Mancha<br>
Signal a Mancha<br>
Signal a Mancha<br>
Signal a Manch los datos que se solicitan.

# CANALES DE INFORMACIÓN FAMILIAS **CANALES DE INFORMACIÓN FAM<br>
Vertal de Educación: educa.jccm.es<br>
Vertal de Educación: educa.jccm.es<br>
Video – tutoriales (solicitudes, matriculación, reclamaciones VALES DE INFORMACIÓN FAMILIAS**<br>
Ortal de Educación: <u>educa.jccm.es</u><br>
Velia para las familias.<br>
Video – tutoriales (solicitudes, matriculación, reclamaciones,<br>
renuncias...)<br>
Verguntas frecuentes CRIPT DE INFORMACION:<br>
Control de Educación: <u>educa.jccm.es</u><br>
Civideo – tutoriales (solicitudes, matriculación:<br>
Centros Educativa<br>
Centros Educativos.<br>
Correos electrónicos / Teléfonos - D<br>
Albacete: admision ab@iccm es.

- 
- **IALES DE INFORMACIÓN F<br>
ortal de Educación: <u>educa.jccm.es</u><br>
Video tutoriales (solicitudes, matriculación, reclam<br>
renuncias...)** renuncias…) **IALES DE INFORMACIÓN**<br>
ortal de Educación: <u>educa.jccm.es</u><br>  $\checkmark$  Guía para las familias.<br>
Video – tutoriales (solicitudes, matriculación, rec<br>
renuncias...)<br>
V Preguntas frecuentes<br>
V Oferta educativa<br>
ntros Educativos. **IALES DE INFORMACIÓ**<br>
ortal de Educación: <u>educa.jccm.es</u><br>  $\checkmark$  Guía para las familias.<br>  $\checkmark$  Video – tutoriales (solicitudes, matriculación,<br>
renuncias...)<br>  $\checkmark$  Preguntas frecuentes<br>  $\checkmark$  Oferta educativa<br>
entros Ed Vertica (Correos - Delegaciones: Vertica de Educación: <u>educa.jccm.es</u><br>
Vertica para las familias.<br>
Video - tutoriales (solicitudes, matriculación, reclamaciones,<br>
renuncias...)<br>
Vertica educativa<br> **Vertica educativa**<br> **V** 
	-
	-

![](_page_35_Picture_120.jpeg)

![](_page_35_Picture_10.jpeg)

Segundo Ciclo de Educación Infantil, Primaria, Secundaria Obligatoria y Bachillerato

# Admisión de alumnado **CURSO 2024/25**

Solicitud del 14 de febrero al 4 de marzo A través de EducamosCLM educamosclm.castillalamancha.es

En los centros educativos En el Portal de Educación www.educa.jccm.es

Información del proceso

☆

Castilla-La Mancha

*<u>@ducación</u>* 

![](_page_36_Picture_5.jpeg)

# Muchas Gracias